CS224W Recitation: A Tutorial of SNAP

Chenguang Zhu

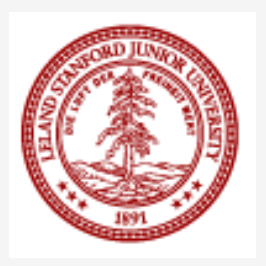

## What is SNAP?

- **S**tanford **N**etwork **A**nalysis **P**roject (SNAP)
- **A** network analysis and graph mining **library**
- C++ based
- Manipulates large graphs, calculates structural properties, generates graphs, and supports attributes on nodes and edges
- More info on [http://snap.stanford.edu](http://snap.stanford.edu/)

# **Content**

**o** Installation

- Data structures in SNAP
- **o** Graph manipulation in SNAP
- o Datasets in SNAP
- o Plotting in SNAP
- Q&A

# **Content**

#### **Installation**

 Data structures in SNAP **o** Graph manipulation in SNAP o Datasets in SNAP o Plotting in SNAP Q&A

#### Installation

**0** 1. Go to [http://snap.stanford.edu/snap/download.](http://snap.stanford.edu/snap/download.html) [html](http://snap.stanford.edu/snap/download.html)

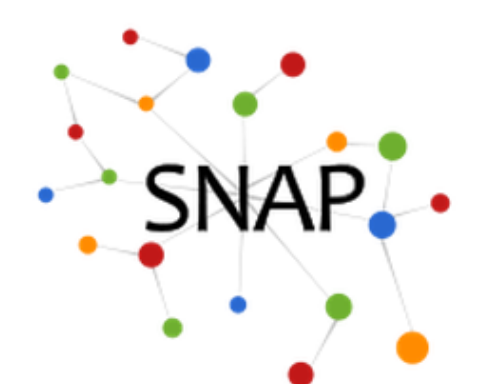

#### ⊷ Download SNAP

.. Current SNAP Release

Download the current SNAP distribution package:

SNAP 1.9 (Sep 26, 2012)

SNAP is distributed under the BSD license.

2. Download the latest SNAP version (v1.9)

#### Installation

3. Unzip

- 4. Go to subfolder "examples"
- 5. Open project "SnapExamples.sln" (Visual Studio required)

#### Installation

- o If your system is Linux-based, use the Makefile in the same folder
- o You can refer to any Makefile in folders in "*examples"*, e.g. e*xamples/cascades*

#### SNAP under Linux

Copy Makefile\*.\* to your folder

- **o** Only need to change the variable "MAIN" in Makefile.ex to your program name
	- *#*

*# configuration variables for the example*

- *## Main application file*
- *MAIN = Your program name*
- *DEPH =*
- *DEPCPP =*

### Where to run

**o** Stanford computing resources

- o [http://itservices.stanford.edu/service/share](http://itservices.stanford.edu/service/sharedcomputing/environments) [dcomputing/environments](http://itservices.stanford.edu/service/sharedcomputing/environments)
- ssh to corn.stanford.edu

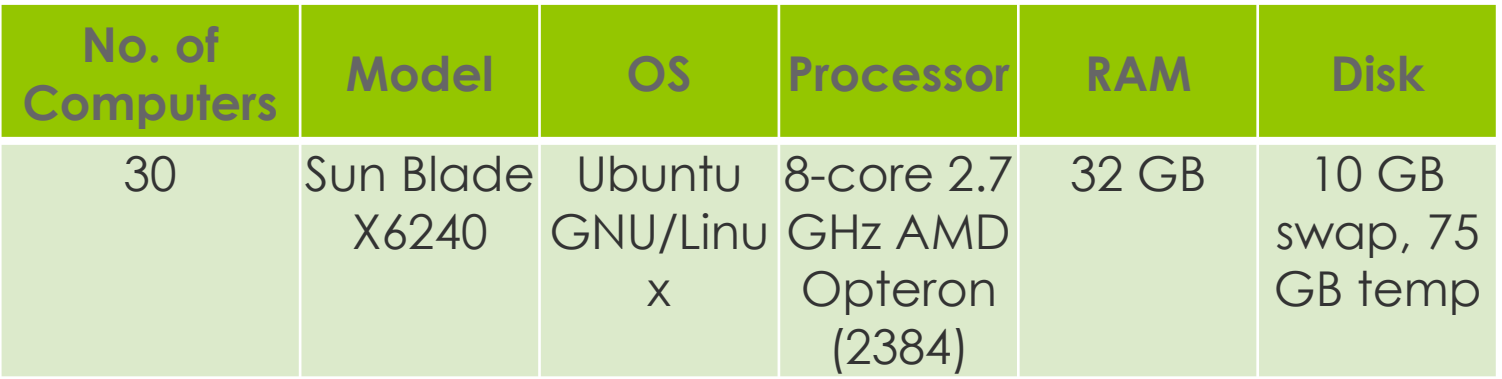

#### Open Visual Studio and create a project

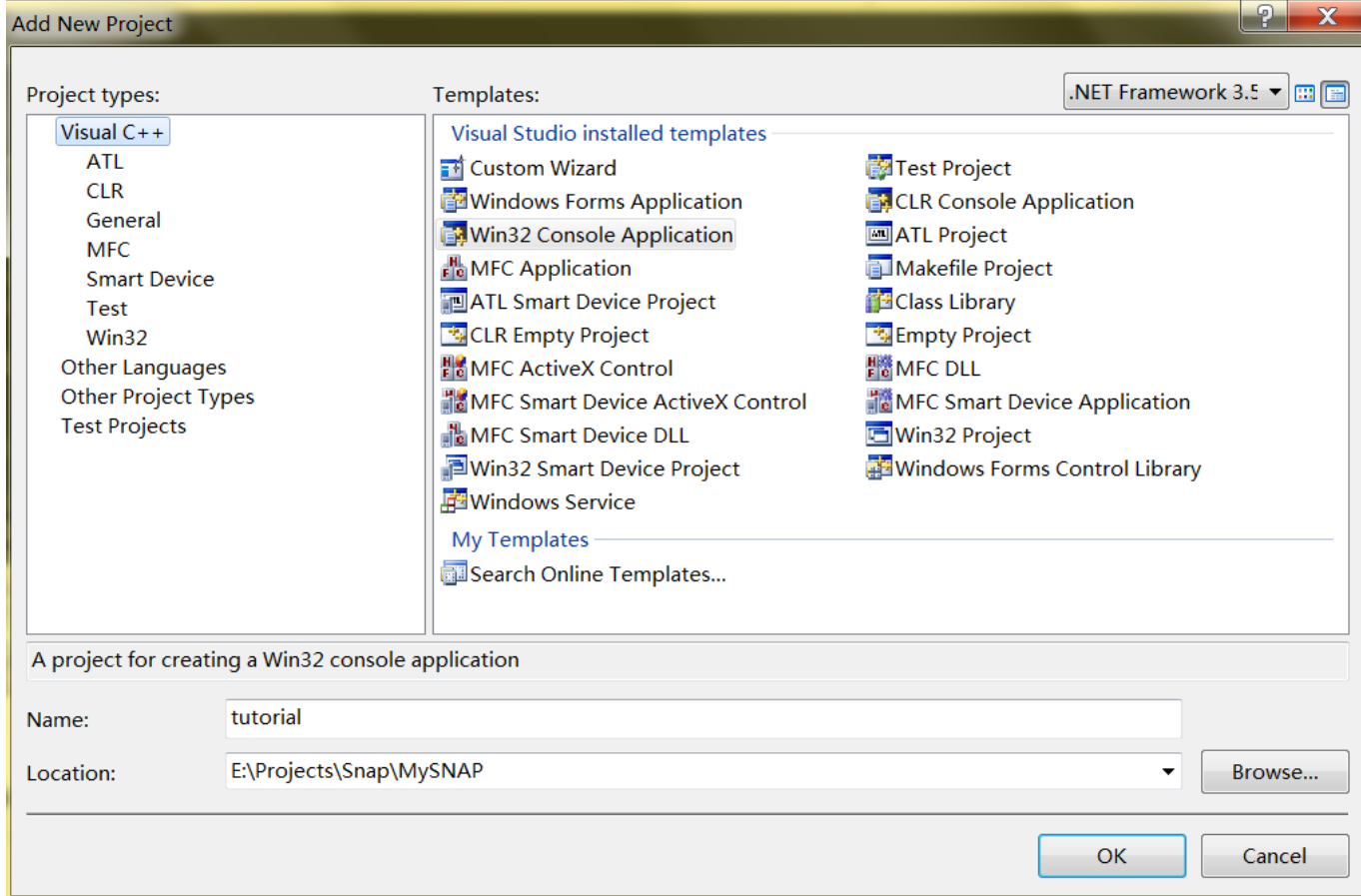

 Add line "#include YOUR\_SNAP\_PATH/snapcore/Snap.h" into your main program #include <stdio.h> #include "../../snap-core/Snap.h"

…

your project

o Include YOUR\_SNAP\_PATH/snap/Snap.h/cpp into

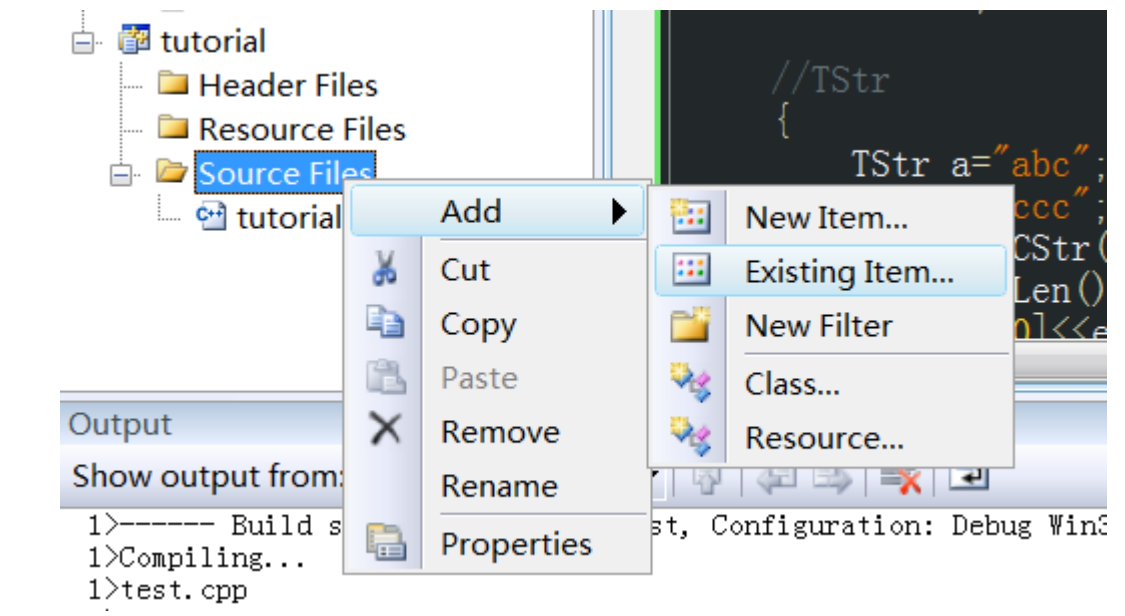

- Due to the settings of SNAP, the character set must be set to Multi-byte
	- **o** Right-click on your project and go to "Properties"
	- **Go to Configuration Properties → General →** *Projects Defaults Character Set Select "Use Multi-Byte Character Set"*

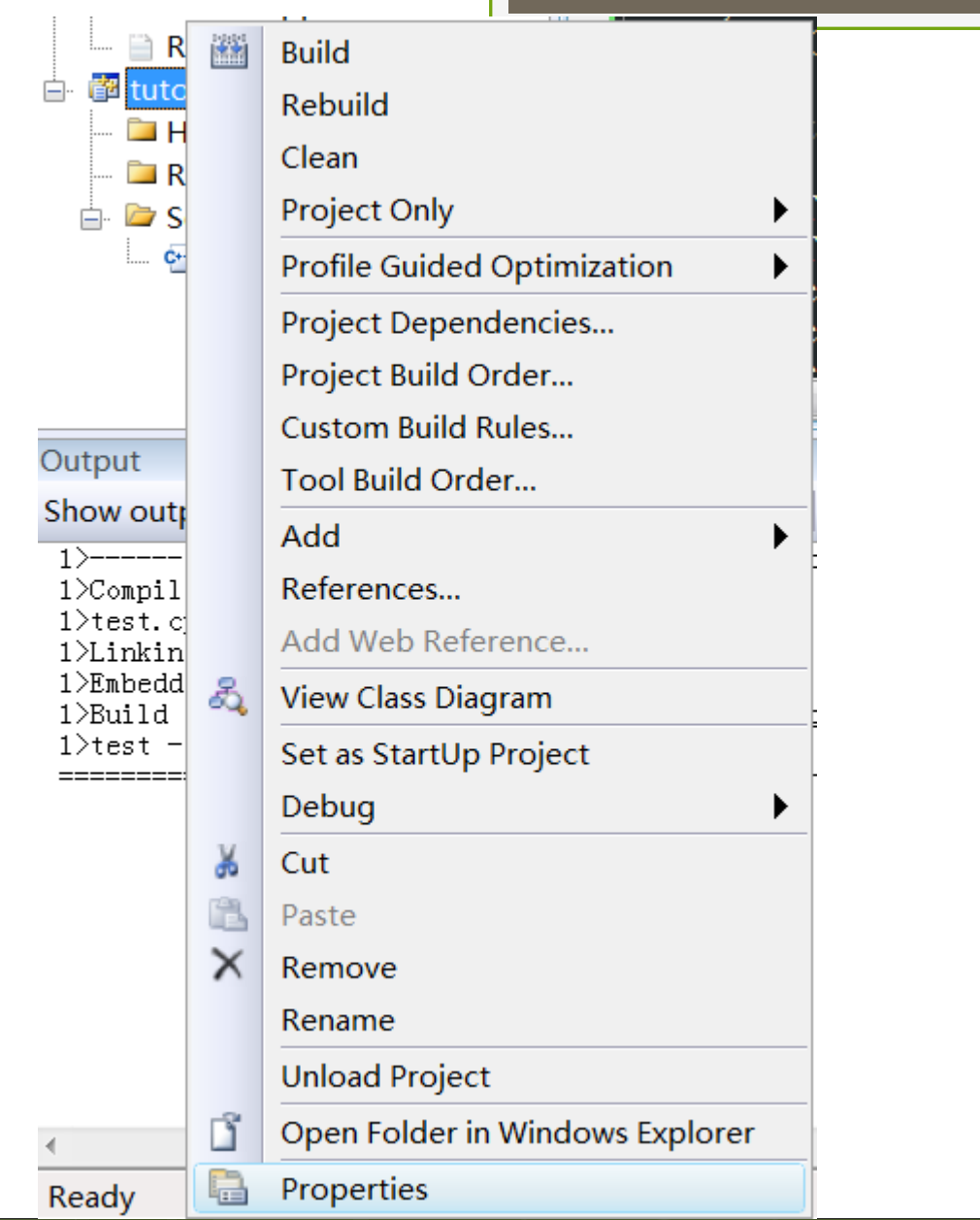

#### tutorial Property Pages

#### $\overline{?}$  $\overline{\mathbf{x}}$

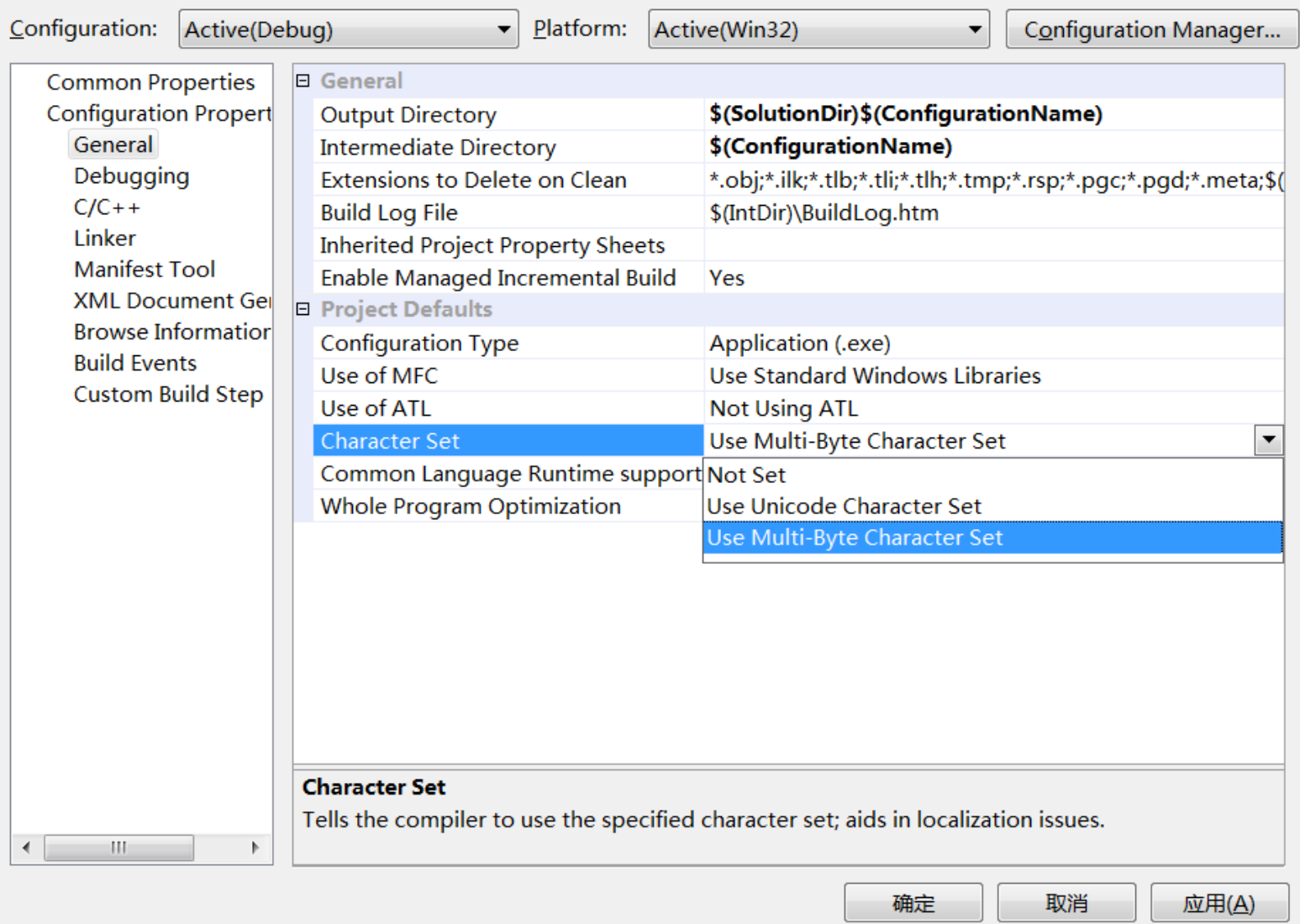

o Now you are free to go!

o Program whatever your want, and enjoy the powerful arsenal of SNAP!

# **Content**

**o** Installation

#### **Data structures in SNAP**

**o** Graph manipulation in SNAP

- o Datasets in SNAP
- o Plotting in SNAP

Q&A

#### What's In SNAP?

#### **Data structures (In subfolder "glib-\*"):**

- **o** STL-like library
- Contains basic data structures, like vectors, hash-tables and strings
- **o** Provides serialization for loading and saving
- Network analysis library (In subfolder "snap-\*")
	- o Network generation, manipulation
- **o** Example applications (In subfolder "examples")
	- **o** Small sample applications that demonstrate functionality

### Data Structures

o In subfolder "glib" o More info in glib/ds.h o Numbers:

- o Integers: TInt
- o Real number: TFIt

o Example:

**O**TInt a=5; cout<<a<<endl;

O Note: in C style, use printf("%d\n", a.Val);

### Basic Structures

o String: TStr o Examples: **O**TStr a="abc"; **O**TStr b="ccc"; Ocout<<a.CStr()<<endl; (char\*) --- abc  $\bullet$  cout << a. Len() << endl;  $\bullet$  --- 3  $\bullet$  cout << a[0] << endl;  $\bullet$  --- a  $\bullet$  cout << (a==b) << endl;  $\bullet$  --- 0

### Combination

**o** Pair

 TPair<Type1, Type2> (Type can also be complex structures like TVec, TPair...)

E.g. TPair<TInt, TFlt> a; a.Val1=…; a.Val2=…;

- **o** List of shorthand (in ds.h)
	- o typedef TPair<TInt, TInt> TIntPr;
	- typedef TPair<TInt, TIntPr> TIntIntPrPr;

#### **o** Triple

o TTriple<Type1, Type2, Type3>

#### Vectors

o TVec<Type>

o Example:

**O** TVec<TInt> a;

 $\bullet$  a.Add $(10)$ ;

 $\bullet$  a.Add(20);

 $\bullet$  a.Add(30);

 $\bullet$  cout << a[0] << endl; --- 10

 $\bullet$  cout << a. Len() << endl; --- 3

**o** Similarly, "Type" can be complex structures like TVec< TVec< TVec<TFlt> > >

#### Hash Tables

o THash<key type, value type>

- o Key is the unique index, value is associated with key
- o KeyId is index into the array that stores keyvalue pairs

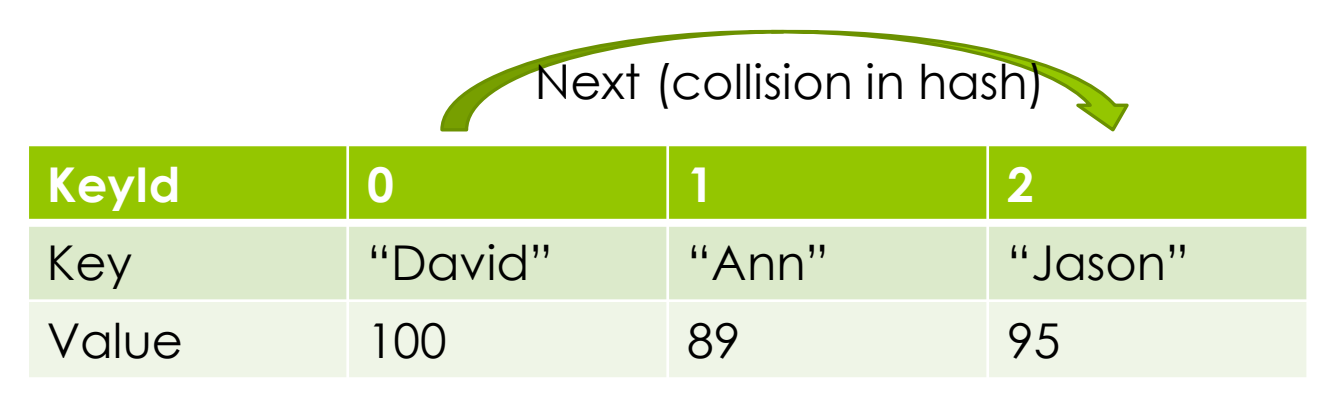

#### Hash Tables

o Example: **O** THash<TInt, TStr> a;  $\bullet$  a.AddDat(12, "abc");  $\bullet$  a.AddDat $(34, "def")$ ;  $\bullet$  cout << a. GetKey(0) << endl;  $\bullet$  ---- 12 **O** for (int i=0;  $i < 2$ ; ++i) O cout<<a[i].CStr()<<endl; ---- abc **0** ---- def  $\bullet$  cout << a. GetKeyId $(12)$  << endl;  $\bullet$  ---- 0 O cout<<a.GetDat(34).CStr()<<endl; ----- def

#### Hash Tables

 When key is of string type: THash<TStr, …>, a more space-efficient way is to use TStrHash<…>

Example: TStrHash<TInt>

o Uses string pool, saves more space

#### Hash Sets

o In case only key is needed, use THashSet o Example:

**O**THashSet<TInt> a;

a.AddKey(12);

a.AddKey(34);

a.AddKey(56);

Ocout<<a.GetKey(2)<<endl; --- 56

# Saving and Loading

**o** Binary files

- o Much quicker to save/load
- o Memory efficient

o Save:

{TFOut fout("a.bin");

a.Save(fout);}

o Load:

- {TFIn fin("a.bin");
- **O**a.Load(fin);}

#### Useful Data Structure(1): Time

- o TSecTm
- **o** Manipulates time
- Supports comparison, calculation in different time units, obtaining current time…
- **DEMO: TSecTm\_example.cpp**

Useful Data Structure(2): Generate Distribution

o TRnd class

**o** Generate lots of distributions

o Example:

- **o** TRnd a:
- //exponential distribution
- **o** for (int  $i=0$ ;  $i<10$ ;  $+i$ )
- **o** cout<<a.GetExpDev(1)<<endl;

#### **DEMO: TRnd\_example.cpp**

Useful Data Structure(3): Calculating Statistics

- o In glib/xmath.h
- Multiple classes
- **o** Calculating moments, correlation coefficients, t-test …
- **Demo: XMath\_example.cpp**

# **Content**

**o** Installation Data structures in SNAP **Graph manipulation in SNAP** o Datasets in SNAP o Plotting in SNAP Q&A

### What's In SNAP?

- Data structures (In subfolder "glib-\*"):
	- **o** STL-like library
	- Contains basic data structures, like vectors, hash-tables and strings
	- **o** Provides serialization for loading and saving
- **Network analysis library (In subfolder "snap-\*")**
	- **o** Network generation, manipulation
- **o** Example applications (In subfolder "examples")
	- **o** Small sample applications that demonstrate functionality

### Graph Type

**TUNGraph**: undirected graph with no multi-edge

**TNGraph**: directed graph with no multi-edge

**o TNEGraph:** directed graph with multi-edge

### Network Type

- **o TNodeNet<TNodeData>:** directed graph with TNodeData object for each node
- **TNodeEDatNet<TNodeData, TEdgeData>:** directed graph with TNodeData on each node and TEdgeData on each edge
- **TNodeEdgeNet<TNodeData, TEdgeData>:** directed multi-edge graph with TNodeData on each node and TEdgeData on each edge

### Network Type

- **o TNodeNet<TNodeData>:** directed graph with TNodeData object for each node
- **TNodeEDatNet<TNodeData, TEdgeData>:** directed graph with TNodeData on each node and TEdgeData on each edge

#### **TNodeEdgeNet<TNodeData, TEdgeData>:** directed multi-edge graph with TNodeData on each node and TEdgeData on each edge / When you want to

use saving/loading function, you have to write Save and Load Demo: NodeNet.cpp

**Smart pointer: Count the number of pointers to an object. Release things automatically**  when the count $\rightarrow$ 0

o Use smart pointer whenever possible *typedef TPt<TNGraph> PNGraph* Add node before edges o Example: **O**PNGraph Graph =  $TNGraph::New()$ ; Graph->AddNode(1);

**O**Graph->AddNode(5);

**Example** 

Graph->AddEdge(1,5);

### **Example**

o Use smart pointer whenever possible *typedef TPt<TNGraph> PNGraph* Add node before edges Example: **O**PNGraph Graph =  $TNGraph::New()$ ;

Graph->AddNode(1);

Graph->AddNode(5);

Graph->AddEdge(1,5);

**Demo: Gnm.cpp** 

#### Establish A Graph

**• Generate graph with specific properties** Use TSnap::Gen…

- o TSnap::GenRndGnm (G<sub>nm</sub> (Erdős–Rényi) graph)
- TSnap::GenForestFire (Forest Fire Model)
- TSnap::GenPrefAttach (Preferential Attachment)

Example:

o // create a directed random graph on 100 nodes and 1k edges

PNGraph Graph = TSnap::GenRndGnm<PNGraph>(100, 1000);

#### Traverse a graph

#### **// traverse the nodes**

- for (TNGraph::TNodeI NI=Graph->BegNI(); NI<Graph->EndNI(); NI++)
- printf("%d %d %d\n", NI.GetId(), NI.GetOutDeg(), NI.GetInDeg());

#### **// traverse the edges**

- for (TNGraph::TEdgeI EI=Graph->BegEI(); EI<Graph->EndEI(); EI++)
- printf("edge (%d, %d)\n", EI.GetSrcNId(), EI.GetDstNId());

#### **// we can traverse the edges also like this**

- for (TNGraph::TNodeI NI=Graph->BegNI(); NI<Graph->EndNI(); NI++)
- **O** for (int  $e = 0$ ;  $e < NI.GetOutDeg()$ ;  $e++)$
- printf("edge (%d %d)\n", NI.GetId(), NI.GetOutNId(e));

#### 2. Get properties of a graph

- *// generate a network using Forest Fire model*
	- **O** PNGraph G = TSnap::GenForestFire(1000, 0.35, 0.35);
- *// convert to undirected graph TUNGraph*
	- PUNGraph UG = TSnap::ConvertGraph<PUNGraph, PNGraph> (G);
- *// get largest weakly connected component of G*
	- $\bullet$  PNGraph WccG = TSnap::GetMxWcc(G);
- *// get a subgraph induced on nodes {0,1,2,3,4}*
	- **O** PNGraph SubG = TSnap::GetSubGraph  $(G, TIntV::GetV(0, 1, 2, 3, 4));$

#### 2. Get properties of a graph

- *// generate a network using Forest Fire model*
	- **O** PNGraph G = TSnap::GenForestFire(1000, 0.35, 0.35);
- *// convert to undirected graph TUNGraph*
	- PUNGraph UG = TSnap::ConvertGraph<PUNGraph, PNGraph> (G);
- *// get largest weakly connected component of G*
	- $\bullet$  PNGraph WccG = TSnap::GetMxWcc(G);
- *// get a subgraph induced on nodes {0,1,2,3,4}*
	- **O** PNGraph SubG = TSnap::GetSubGraph  $(G, TIntV::GetV(0, 1, 2, 3, 4));$

**Demo: getCC.cpp** 

# Play With A Graph

- TVec<TPair<TInt, TInt> > CntV; // vector of pairs of integers (size, count)
- *//get distribution of connected components (component size, count)*

**O** TSnap::GetWccSzCnt(G, CntV);

- *// get degree distribution pairs (degree, count)*
	- **O** TSnap::GetOutDegCnt(G, CntV);

As there's not much documentation to SNAP, it is vital to explore via reading source code for relevant functions&classes

#### More…

#### **o** Explore namespace TSnap

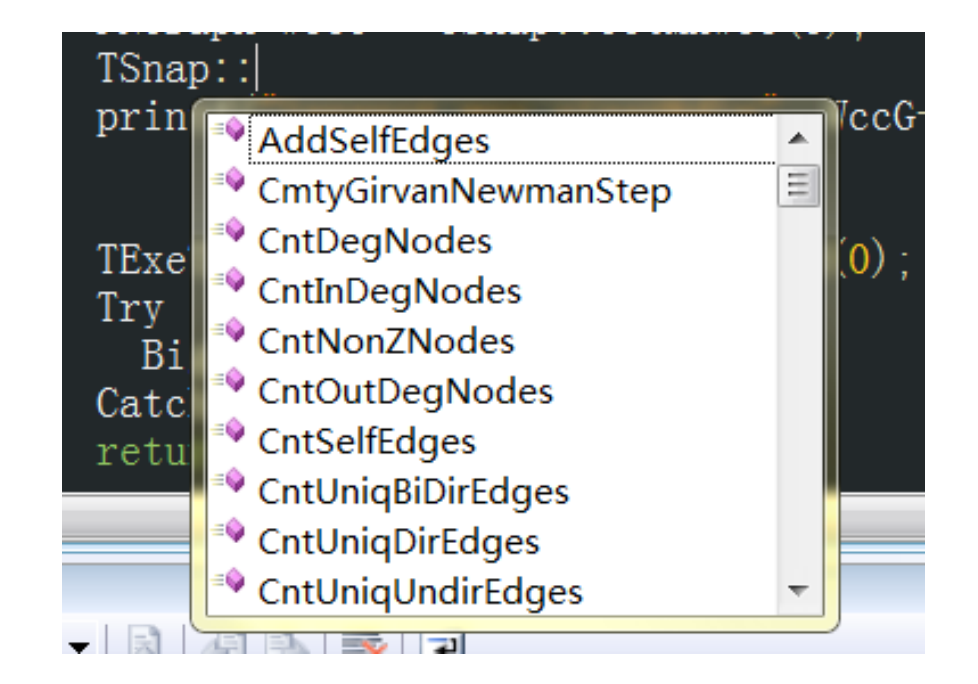

### What's In SNAP?

- Data structures (In subfolder "glib"):
	- **o** STL-like library
	- Contains basic data structures, like vectors, hash-tables and strings
	- **o** Provides serialization for loading and saving
- Network analysis library (In subfolder "snap")
	- **o** Network generation, manipulation
- **Example applications (In subfolder "examples")**
	- **o** Small sample applications that demonstrate functionality

### Example Applications

- **Cascades**: Simulate SI model on a network
- **Cliques:** Clique Percolation Method for detecting overlapping communities
- **ForestFire:** ForestFire graph generative model
- **TestGraph:** Demonstrates basic functionality of the library

# **Content**

o Installation Data structures in SNAP **o** Graph manipulation in SNAP **Datasets in SNAP** o Plotting in SNAP Q&A

# Datasets In SNAP

#### <http://snap.stanford.edu/data/index.html>

- o Some examples:
	- **Social networks:** online social networks, edges represent interactions between people
	- **Citation networks:** nodes represent papers, edges represent citations
	- **Collaboration networks:** nodes represent scientists, edges represent collaborations (co-authoring a paper)
	- **Amazon networks :** nodes represent products and edges link commonly co-purchased products
	- **Twitter and Memetracker :** Memetracker phrases, links and 467 million Tweets

### Datasets in SNAP

- Example file (as20graph.txt in subfolder *examples*)
	- **o** # Directed Node Graph
	- **o** # Autonomous systems (graph is undirected, each edge is saved twice)
	- **o** # Nodes: 6474 Edges: 26467
	- o # SrcNId DstNId
	- 1 3
	- 6 1 6
	- $0 \t1 \t32$
	- 0 1 48
	- $0 \t1 \t63$
	- $0 \t1 \t70$
	- …

#### Loading/Saving o Loading:

PUNGraph g=TSnap::LoadEdgeList<PUNGraph>("as20graph.txt",0,1);

O 0 is the column id for source node

**01** is the column id for target node

**o**Saving

TSnap::SaveEdgeList<PUNGraph>(g, "as20graph.txt", "");

 Not as efficient as loading and saving in binary form g->Save(TFOut("graph.bin"));

# **Content**

**o** Installation Data structures in SNAP **o** Graph manipulation in SNAP

- o Datasets in SNAP
- **Plotting in SNAP**

Q&A

#### Want To Draw?

#### o Last topic: making a plot in SNAP

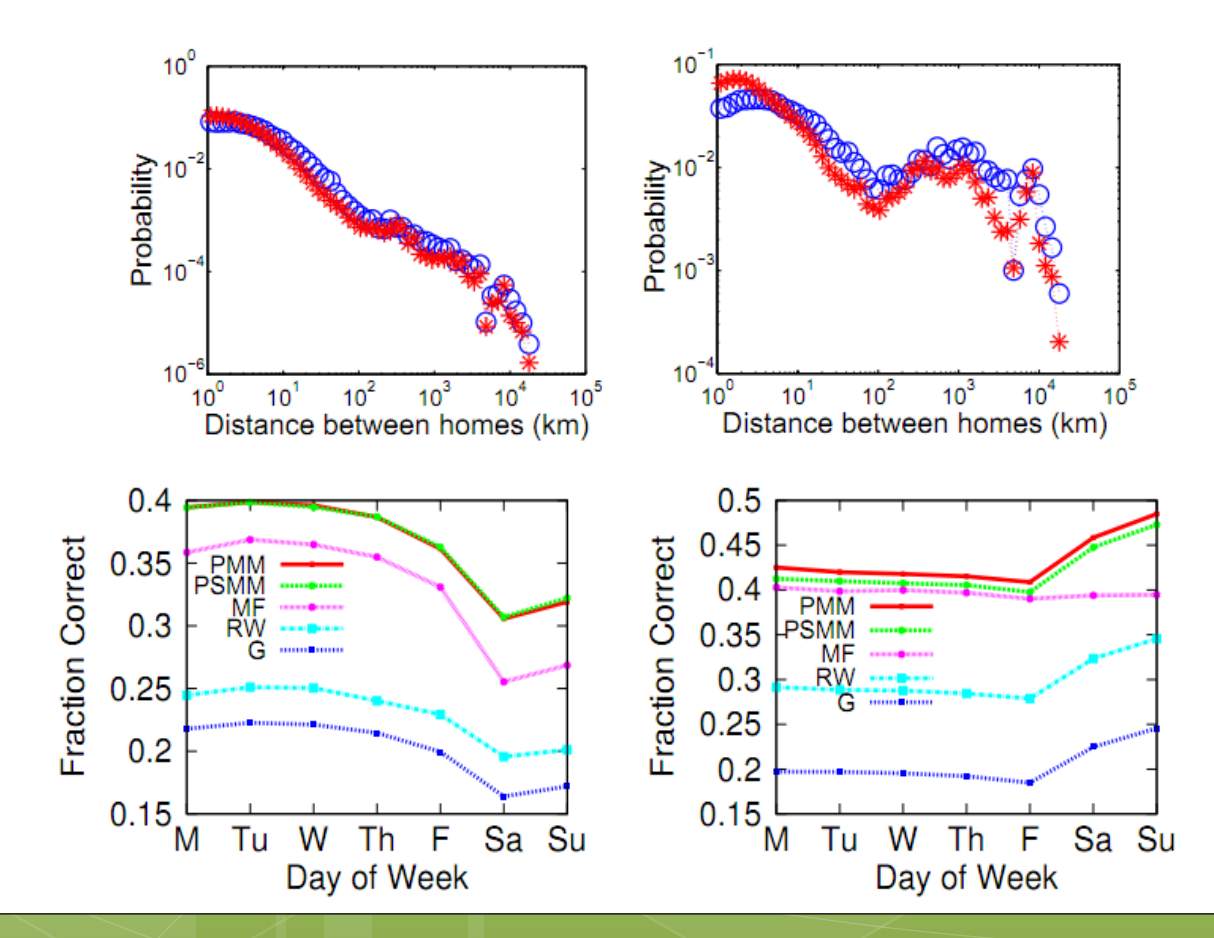

## Want To Draw?

- o Steps:
	- o Install Gnuplot from<http://www.gnuplot.info/>
	- **o** Make sure that the path containing wgnuplot.exe (for Windows) or gnuplot (for Linux) is in your environmental variable \$PATH.
	- **o** Example:

 $\bullet$  TVec<TPair<TFlt, TFlt > > XY1, XY2; ...

**O** TGnuPlot Gp("file name", "title name");

Gp.AddPlot(XY1, gpwLinesPoints, "curve1");

Gp.AddPlot(XY2, gpwPoints, "curve2");

Gp.SetXYLabel("x-axis name", "y-axis name");

Gp.SavePng(); //or Gp.SaveEps();

# Gnuplot

#### After executing, three files generated

圖 a.plt **14** a.png  $\triangleq$  a.tab

- .plt file is the plotting command for gnuplot
- .tab file contains the data
- .png or .eps is the plot

# Gnuplot

#### After executing, three files generated

<u></u>® a.plt a.png <sup>圖</sup> a.tab

- .plt file is the plotting command for gnuplot
- .tab file contains the data
- **o** .png or .eps is the plot **Demo:**

**Gnuplot\_example .cpp** 

### Visualize Your Graph

- Use TGraphViz
- Need to install GraphViz software first [http://www.graphviz.org/](http://www.graphviz.org/Download..php)
- Add GraphViz path to environment variable
- **o** Visualize graph with contents

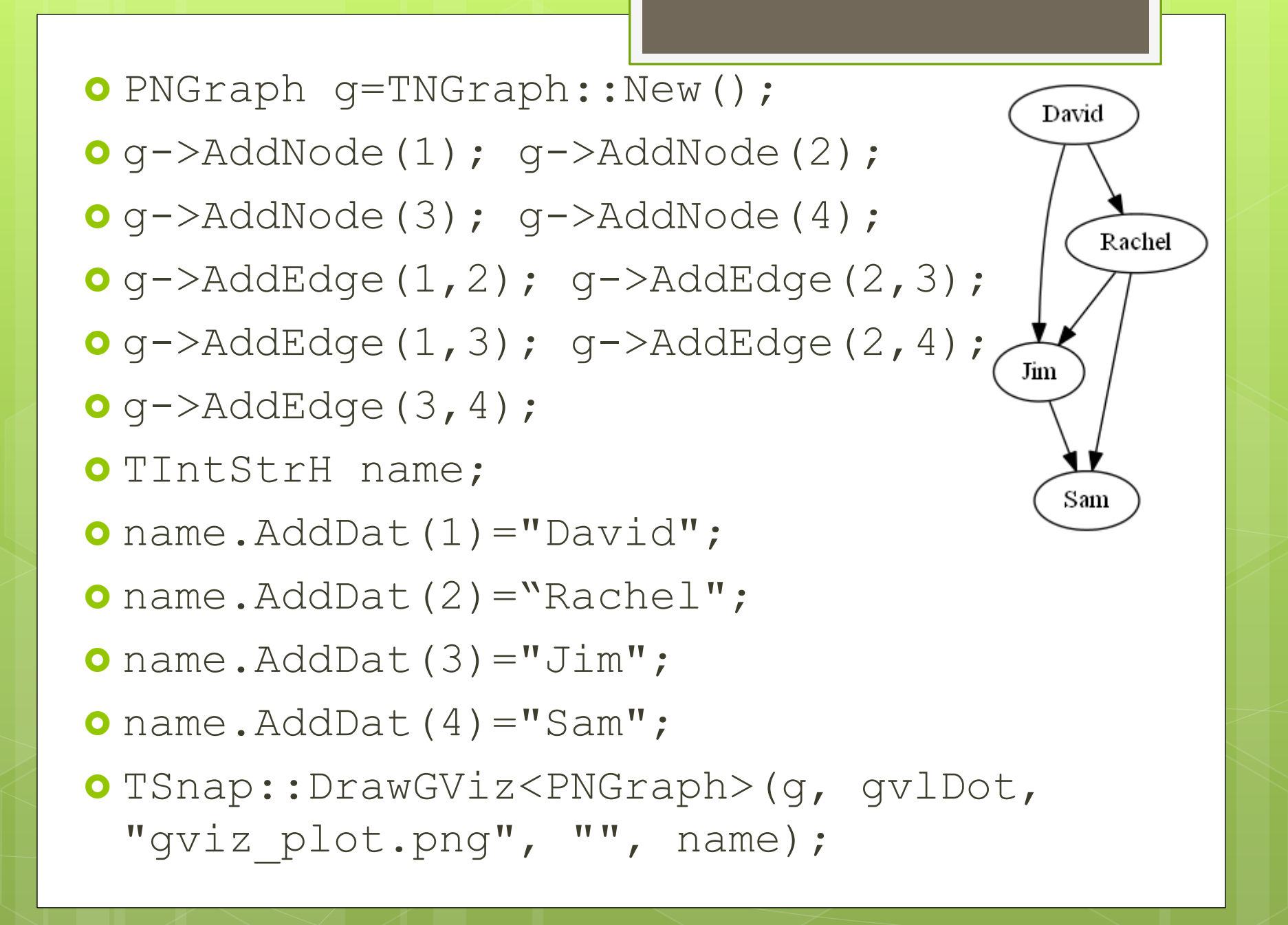

#### o Thank you!